クレジット:

UTokyo Online Education Education コンピュータシステム概論 2018 小林克志

ライセンス:

利用者は、本講義資料を、教育的な目的に限ってページ単位で利用 することができます。特に記載のない限り、本講義資料はページ単位 でクリエイティブ・コモンズ 表示-非営利-改変禁止 ライセンスの下に 提供されています。

<http://creativecommons.org/licenses/by-nc-nd/4.0/>

本講義資料内には、東京大学が第三者より許諾を得て利用している 画像等や、各種ライセンスによって提供されている画像等が含まれて います。個々の画像等を本講義資料から切り離して利用することはで きません。個々の画像等の利用については、それぞれの権利者の定 めるところに従ってください。

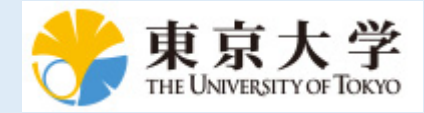

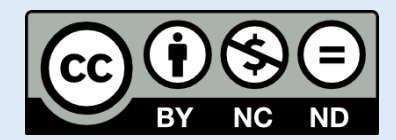

# **Markdown (**マークダウン**)**形式

Python プログラミングの前に、jupyter-notebook でサポートされているマークアップ言語、 Markdown について説明する。

## なぜこのタイミングで **Markdown** 形式なのか?

例えば本日の課題レポートのように、一部の提出物は **Markdown** 形式を求めるので

# マークアップ言語**(Markup Language) (**復習**)**

#### マークアップ言語 スーパー大辞林

文書の中にマークをつけて,文書の構造や修飾情報などを記述するための言 語。 SGML, HTML, XML など。

SGML 型では"マーク"として <> が用いられており、人間の可読性は犠牲にされている。 利用者は難 読なマークアップ形式そのものの「入力」ではなく、ブラウザを介して整形された「出力」を目にす ることとなる。

厳密に言えばこの説明は、「意味マークアップ」に分類される

#### マークアップ言語*(Markup Language) (*復習*)(*続き*)*

#### **HTML** の例

以下の HTML で

- 1. 見出し <H1> An Example .... </H1> の複数行のうち、<H1>および </H1> がタグであ り、このタグで囲まれた部分が要素となる。
- 2. 次いで、パラグラフ<P>に文章が記述されている。
- 3. その後、番号なしリスト<UL>、そのリスト要素はそれぞれ<LI>タグで示されている。 A. リスト要素の最後の単語は <A>(アンカー)タグのhref属性によって、参照先の設定 されたハイパーリンクとなっている。

```
<H1>
     An Example of Structure
     <br>
     In HTML
</H1>
<P>
     Here's a typical paragraph.
     <UL>
         <LI>
             Item one has an
             <A href="http://www.example.com">
                anchor
             \langle /A><LI>
             Here's item two.
     </UL>
</P>
```
この HTML の例はブラウザでは以下のように表示される:

# **An Example of Structure In HTML**

Here's a typical paragraph.

- Item one has an [anchor \(http://www.example.com\)](http://www.example.com/)
- Here's item two.

# **Markdown** とは

*Markdown* - *Wikipedia*

Markdown(マークダウン)は、文書を記述するための軽量マークアップ言語 のひとつである。 本来はプレーンテキスト形式で手軽に書いた文書から HTMLを生成するために開発されたものである。 しかし、現在ではHTMLのほ かパワーポイント形式やLATEX形式のファイルへ変換するソフトウェア(コ ンバータ)も開発されている。 各コンバータの開発者によって多様な拡張が 施されるため、各種の方言が存在する。

HTML はマークアップ言語として広く普及しているが、書きやすさの問題から人間が直接 HTML を 書き下すことは困難である。

実際 Web デザイナは HTML, CSS を書き下すのではなく オーサリングソフトを利用し画面を作って いる。

一方で、Wiki に代表される Blog サービスでは一般人が Web オーサリングツール上でリッチな Web 画面を作成するという要求は強い。

以上の理由から、「入力」と「出力」両方の可読性ならびに整形性を最大化するマークアップ言語と して Markdown が作られた。

Markdown 形式は Wiki をはじめとして広く採用されている。

講義で利用する jupyter-notebook でもセルを切り替え Markdown 形式で記述、整形することができ る。

ただし、個別のシステムで独自の拡張が(現在でも)続いており、互換性には課題が残る。

# **jupyrter-notebook** セルを **Markdown** で記述する

- 1. Markdown に切り替えたいセルを選ぶ
- 2. command mode で m を入力、 あるいはプルダウンメニューで Code-> Markdown に切り替える
- 3. Markdown で記述
- 4. Ctl + Enter でセルを実行

```
In [ ]: |\langle |!--
         Switch cell-mode from "Code" to "Markdown"
         Then "Run" with CTL-Enter
          \rightarrowMy first **markdown**
```
# **jupyrter-notebook** がサポートする **Markdown** 形式

ここでは代表的なものを紹介する。詳細は、 jupyter-notebook のサイト (http://jupyter[notebook.readthedocs.io/en/stable/examples/Notebook/Working%20With%20Markdown%20Cells.html\)](http://jupyter-notebook.readthedocs.io/en/stable/examples/Notebook/Working%20With%20Markdown%20Cells.html) や Markdown のサイト [\(https://daringfireball.net/projects/markdown/\)](https://daringfireball.net/projects/markdown/)を参考にするのも良い。

## 文字飾り

太文字、斜体、取り消し線などの文字飾りを利用できます。

アスタリスクあるいはアンダーバー: 1つで\*イタリック\*, \_イタリック\_ 2つで\*\*太文字\*\*, \_\_太文字\_\_ 3つで\*\*\*イタリック太文字\*\*\*, イタリック太文字

アスタリスクあるいはアンダーバー: 1つでイタリック, イタリック 2つで太文字, 太文字 3つでイタリック太文字, イタリック太文字

*jupyrter-notebook* がサポートする *Markdown* 形式(続き)

### 段落

段落の区切りは空行で分けられる。

最初の段落です。

次の段落です、直前の行は改行以外の文字が入ってはいけません。

#### 改行

連続した行は、同じ行(改行なし)とみなされる。 改行したい場合は、行末に空白 2 つを入れる。 空白だけだと可読性が落ちるので HTML の改行マーク <br> に代えても良い。

改行したくない場合。 2行目

改行したい場合。 2行目

改行したい場合 `<br> `の例。<br> 2行目

改行したくない場合。 2行目

改行したい場合。 2行目

改行したい場合<br>の例。 2行目

*jupyrter-notebook* がサポートする *Markdown* 形式(続き)

## 番号なしリスト(箇条書き)

- 行頭にハイフンでリストが始まります
	- 字下げでレベルを変えることができます
	- さらに字下げしてみました
	- \* ハイフン以外に、\*+ も使えます
	- + ほらこのとうり
- 行頭にハイフンでリストが始まります
	- 字下げでレベルを変えることができます 。 さらに字下げしてみました
	- ハイフン以外に、\*+ も使えます
	- ほらこのとうり

## 番号つきリスト

- 1. 行頭に数字とピリオドで番号付きリストが始まります。 1. レベルもサポートしています。 2. 数字ではないかもしれません。
	-
- 2. 字下げを戻せばリストレベルも戻ります。
- 1. かならずしも連続した番号でなくてもかまいません。
- 1. 全部同じ番号でも、直してくれます。
- 1. 行頭に数字とピリオドで番号付きリストが始まります。
	- A. レベルもサポートしています。

B. 数字ではないかもしれません。

- 2. 字下げを戻せばリストレベルも戻ります。
- 3. かならずしも連続した番号でなくてもかまいません。
- 4. 全部同じ番号でも、直してくれます。

*jupyrter-notebook* がサポートする *Markdown* 形式(続き)

### 引用

- > 電子メールの返信のように引用も可能です。
- >> 複数レベルにも対応しています。
- > レベルはちゃんと戻ります。

電子メールの返信のように引用も可能です。

複数レベルにも対応しています。

レベルはちゃんと戻ります。

*jupyrter-notebook* がサポートする *Markdown* 形式(続き)

# 見出し

見出しは # を使います。

- # 見出し1
- # 見出し2
- ## 見出し2.1
- ## 見出し2.2

# 見出し**1**

# 見出し**2**

# 見出し**2.1**

# 見出し**2.2**

*jupyrter-notebook* がサポートする *Markdown* 形式*(*続き*)*

## プログラムコード

コードは3つのバッククオート (逆引用符) `` で囲みます

 $\cdots$  print(10)  $\ddot{\phantom{0}}$ 

print(10)

プログラム言語によっては、文字属性(色)が設定できるものもあります。

```python print(10)  $\cdots$ 

**print**(10)

#### 表

表をこのように書くことができます。

```
| This | is ||------|------|
| a | table|
```
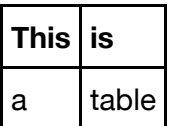

## ハイパーリンク

外部参照は以下のように書きます。

[サンプル](http://www.example.com)

サンプル [\(http://www.example.com\)](http://www.example.com/)

*jupyrter-notebook* がサポートする *Markdown* 形式*(*続き*)*

#### **LaTeX** 数式

行中に LaTeX 形式の数式を入れるときはドル記号\\$ で囲みます。 例えば、`\\$e^{i \pi}\\$`はこのよう に $\rho$ iπ なります。改行が必要な場合は、\\$\\$ と繰り返します。

\$\$  $y = \int_{-\infty}^{\infty} f(x) \ dx$ \$\$

 $y = \int_{-\infty}^{\infty} f(x) dx$ 

## **Markdown** 形式まとめ

- Markup 言語の一つ
- HTML は広く普及しているが、ソースの可読性・書きやすさに難
- Blog などで簡単に使える Markup として創られた
- 実装に依存する部分が多い
- 本日の課題レポートの一つは **Markdown** 形式で提出する

## 課題**(Markdown)**

演習**(Git)**で作成したレポジトリを利用する。

レポジトリ内の jupyter-notebook 形式のファイル、myclass.ipynb を編集、リモートレポジトリに コミットする。 後述するルールで学籍番号からの曜日(day)を求め、現在履修している講義の中でそ の曜日の最初の講義の概要を Markdown を用いて記述せよ。 記述にあたっては、**4** 種類以上のマー クダウン機能を利用すること。

自身の曜日に受講している講義がなければ翌日、翌々日...の講義を選ぶこと。

記述にあたっては UTAS のシラバスを参照してよいが、参照部分は Markdown の機能で明示するこ と。

記述量は PDF に変換した場合 A4 1 ページを目安とする。(環境によって失敗するのでPDF の変換を 試す必要はない。)

曜日のルール:

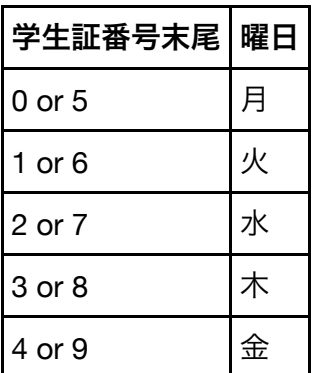

その他:提出課題の末尾にこの講義(計算機システム概論)に期待する内容を追加しても良い。